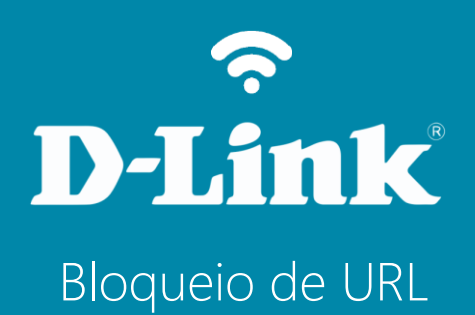

**DIR-822**

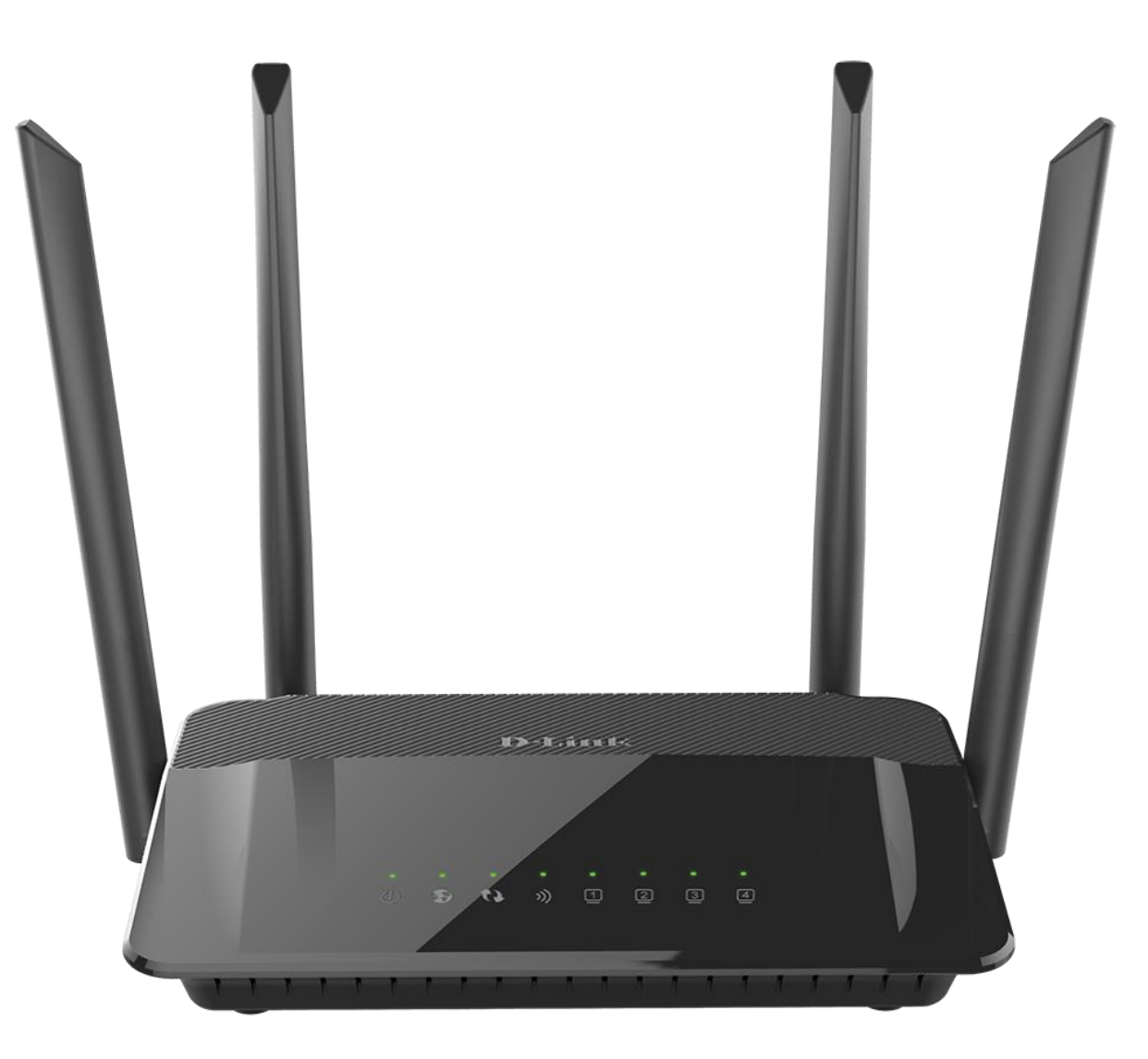

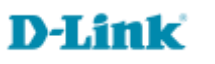

## **Procedimentos para configurar o Bloqueio de URL**

1-Para realizar esta configuração o computador deve estar conectado via cabo Ethernet em uma das portas LAN do DIR-822, e o seu modem ADSL / Cable modem conectado na porta Internet do DIR-822.

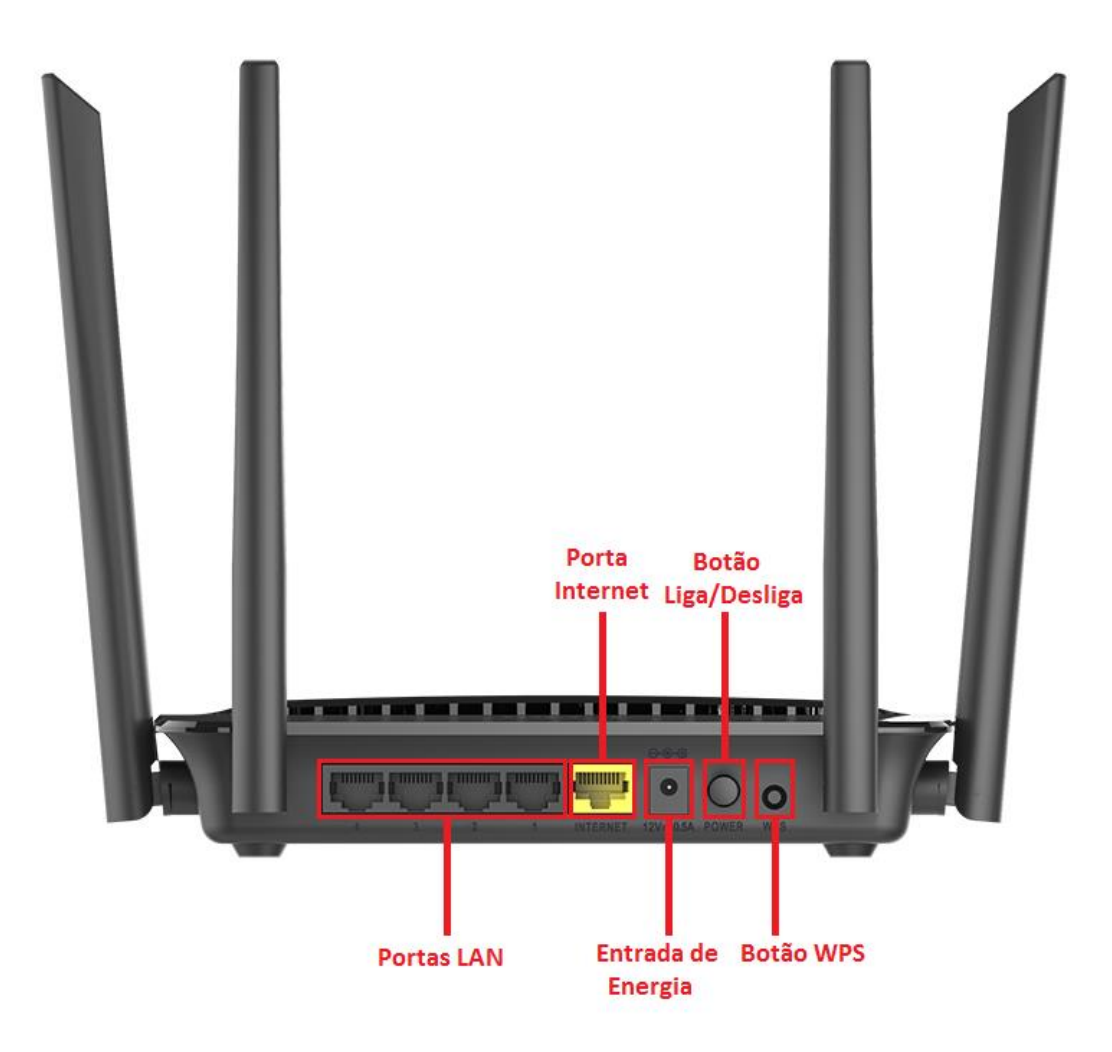

2-Para acessar a página de configuração abra o navegador de internet, digite na barra de endereços [http://192.168.0.1](http://192.168.0.1/) e tecle **Enter**.

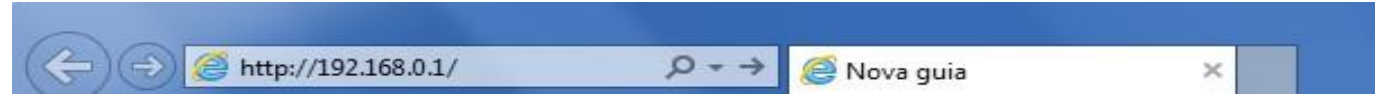

Será apresentada a tela de autenticação para acesso a página de configuração. Por padrão o equipamento não possui uma senha de administrador, mas caso tenha criado uma senha, digite no campo **Senha do administrador** e clique em **Conectar**.

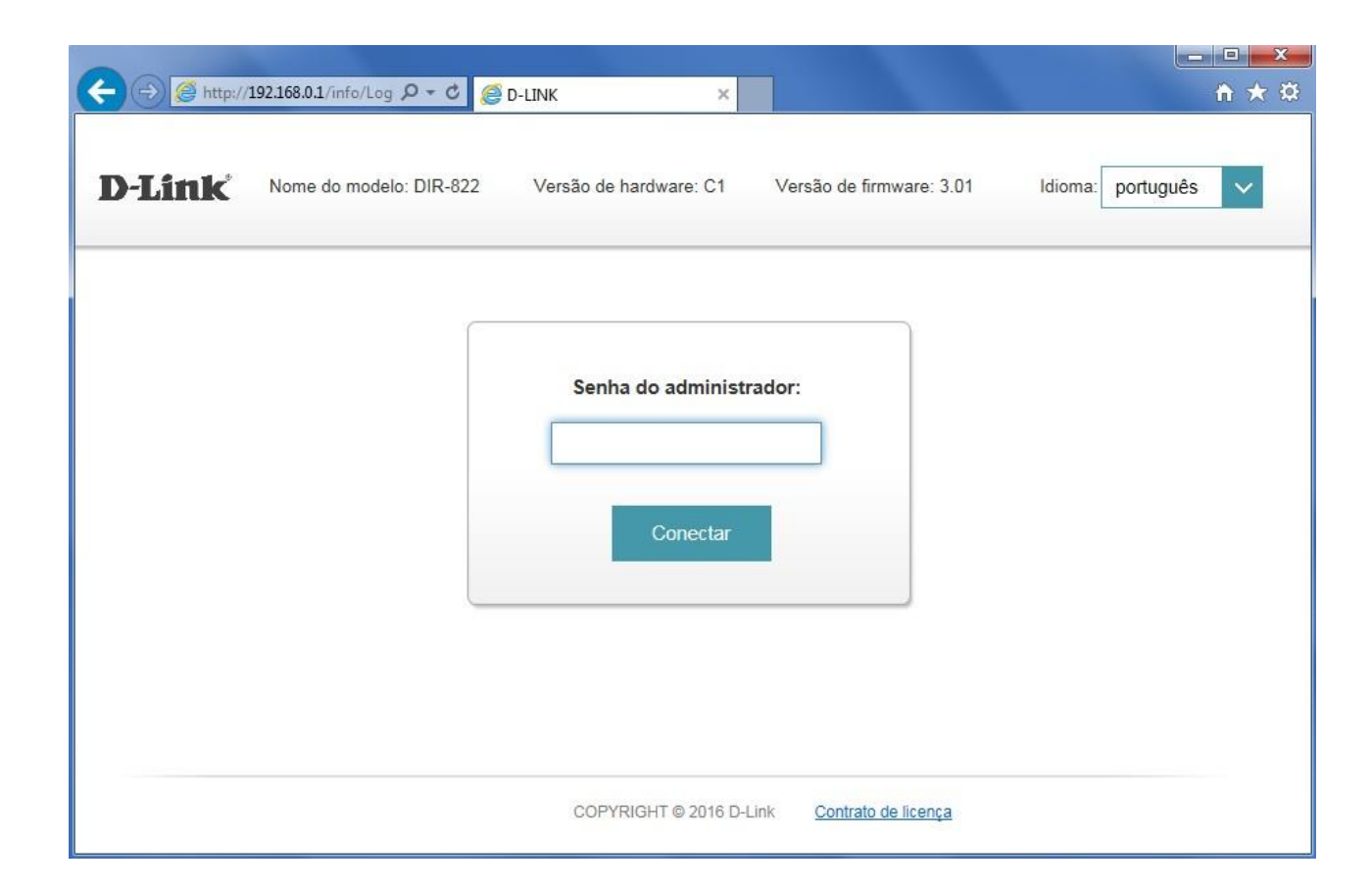

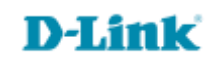

**4**

3- Clique nas abas **Funcionalidades > Filtro de Páginas**.

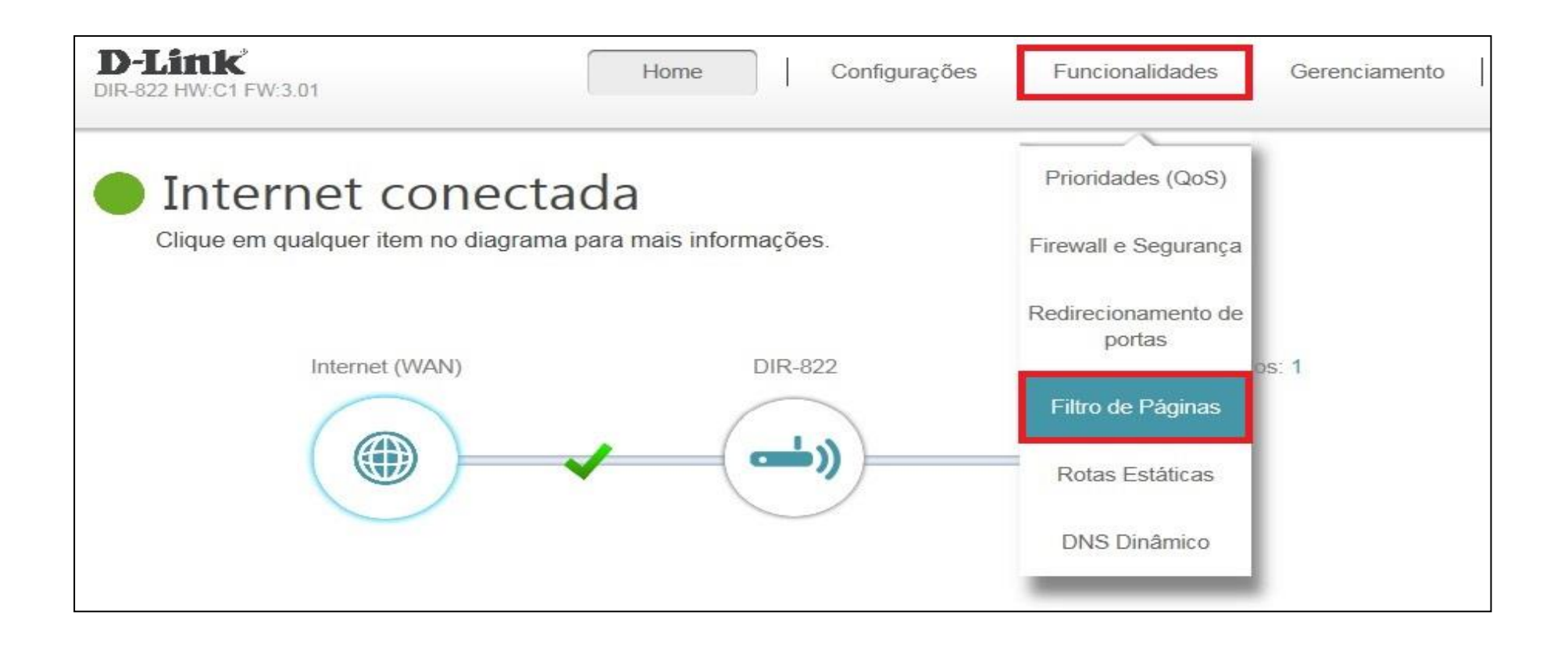

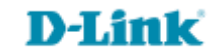

4- Selecione se deseja bloquear ou permitir o acesso aos sites que serão adicionados e clique em **Adicionar regra**.

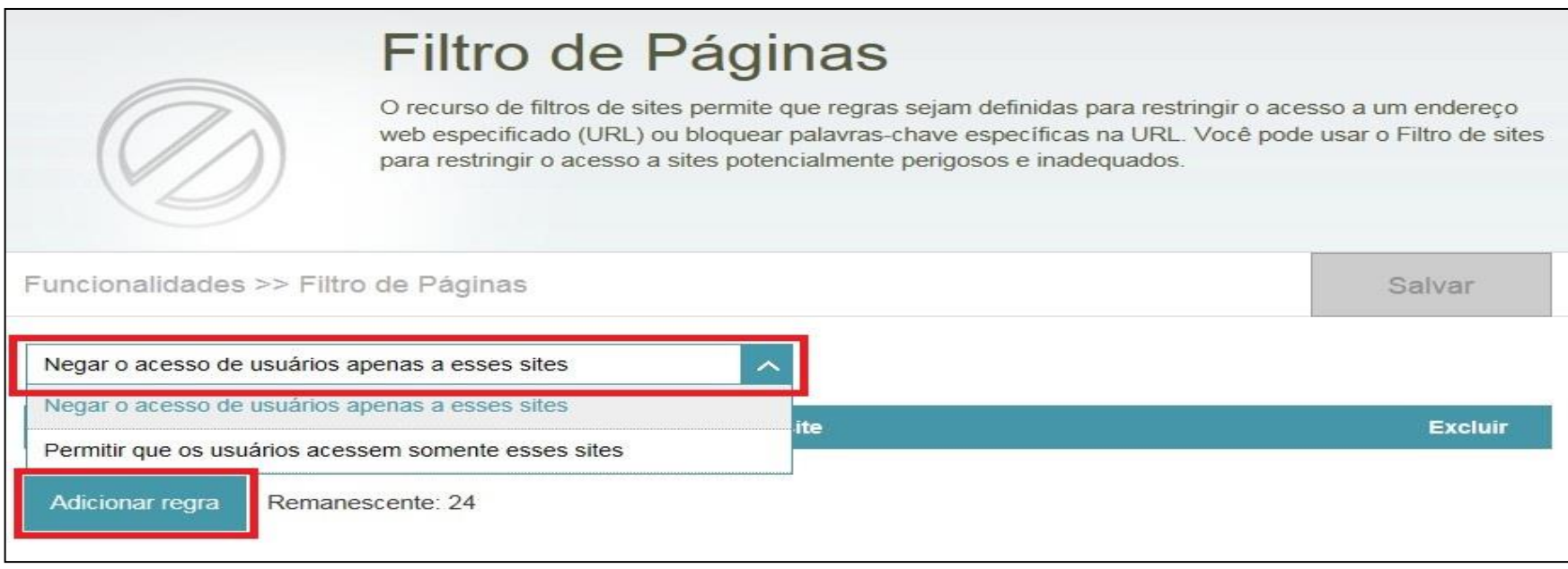

5- Digite a URL ou palavra-chave que deseja bloquear ou permitir, para adicionar mais de uma URL ou palavra-chave clique em **Adicionar regra**.

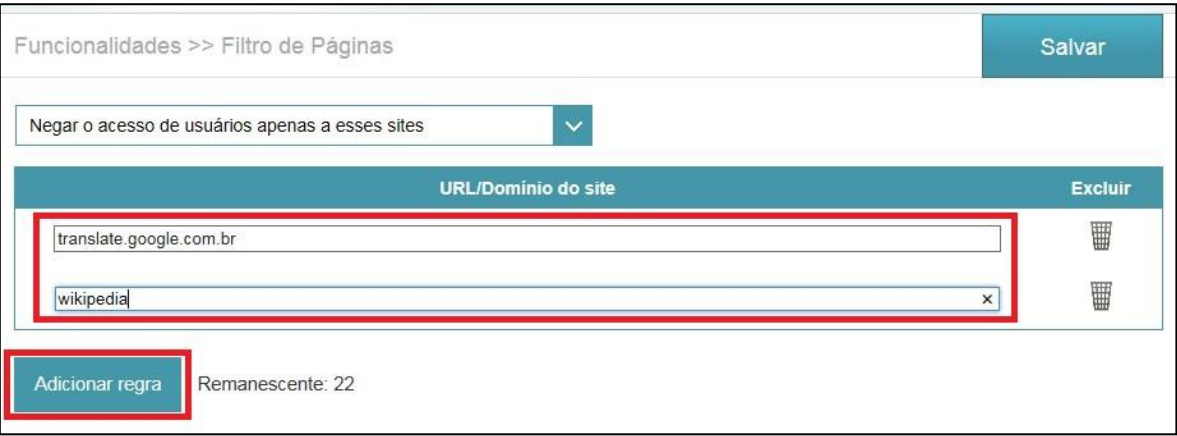

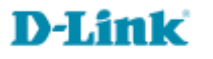

**6**

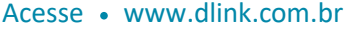

6- Clique em **Salvar** e aguarde a configuração ser salva.

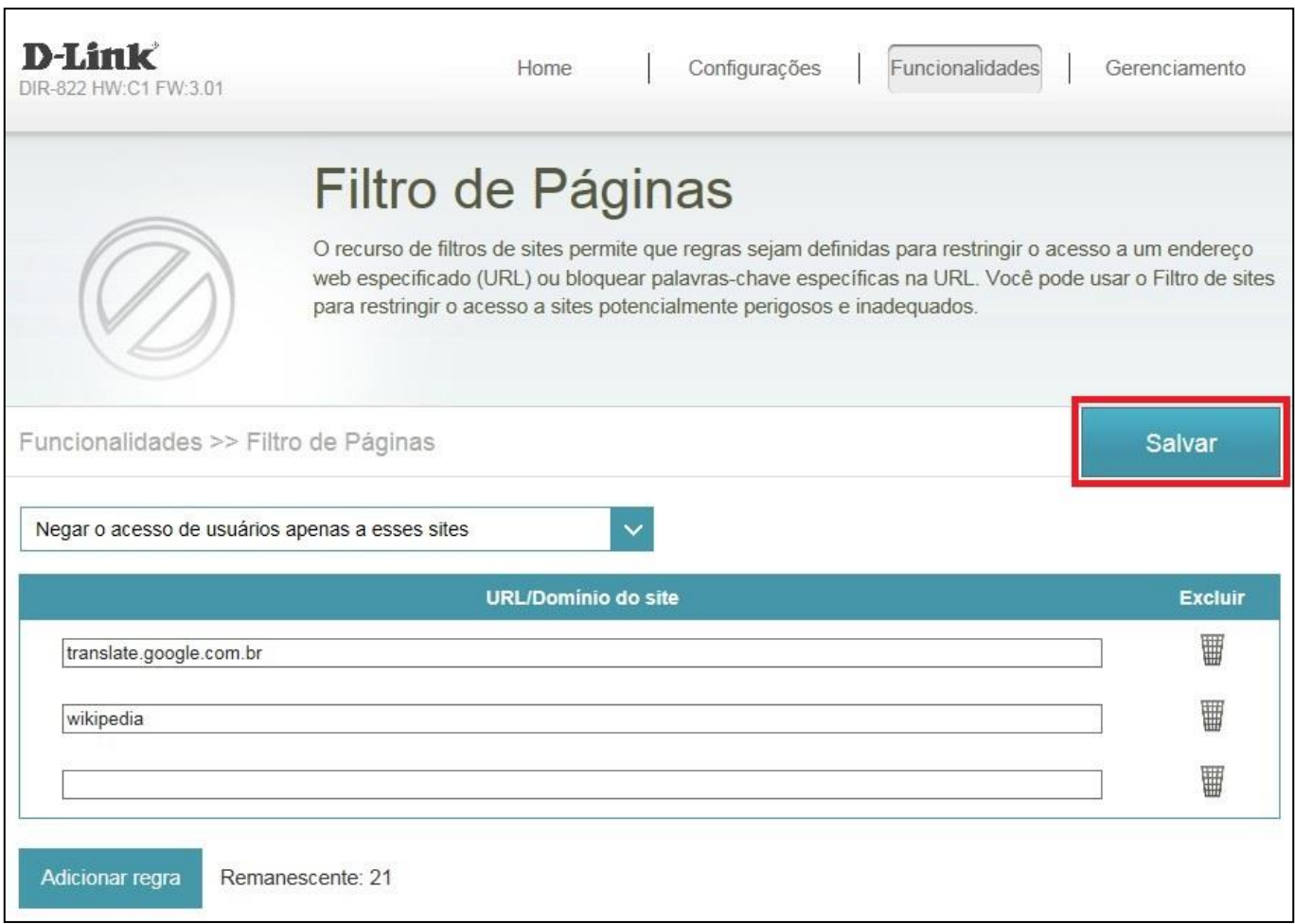

**Configuração realizada com sucesso.**

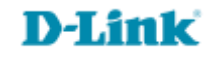

[Suporte Técnico](http://www.dlink.com.br/suporte)  [www.dlink.com.br/suporte](http://www.dlink.com.br/suporte)